# FECHAMENTO – ATIVO IMOBILIZADO

1) Cálculo das amortizações (depreciações)

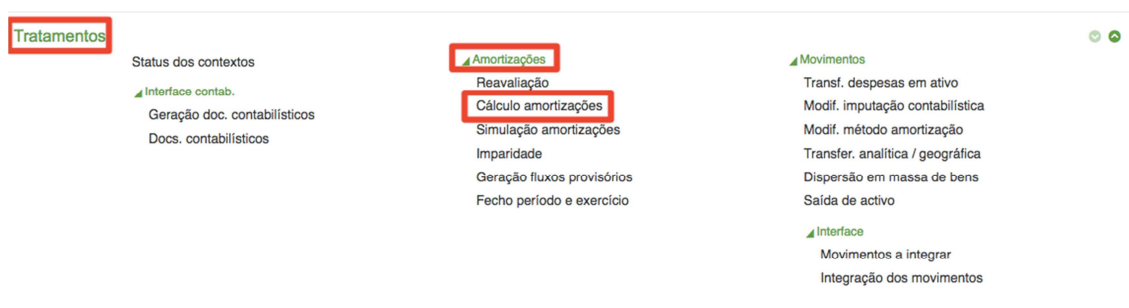

Programa responsável pelo cálculo das depreciações do contexto contabilístico dos bens patrimoniais.

## Cálculo amortizado

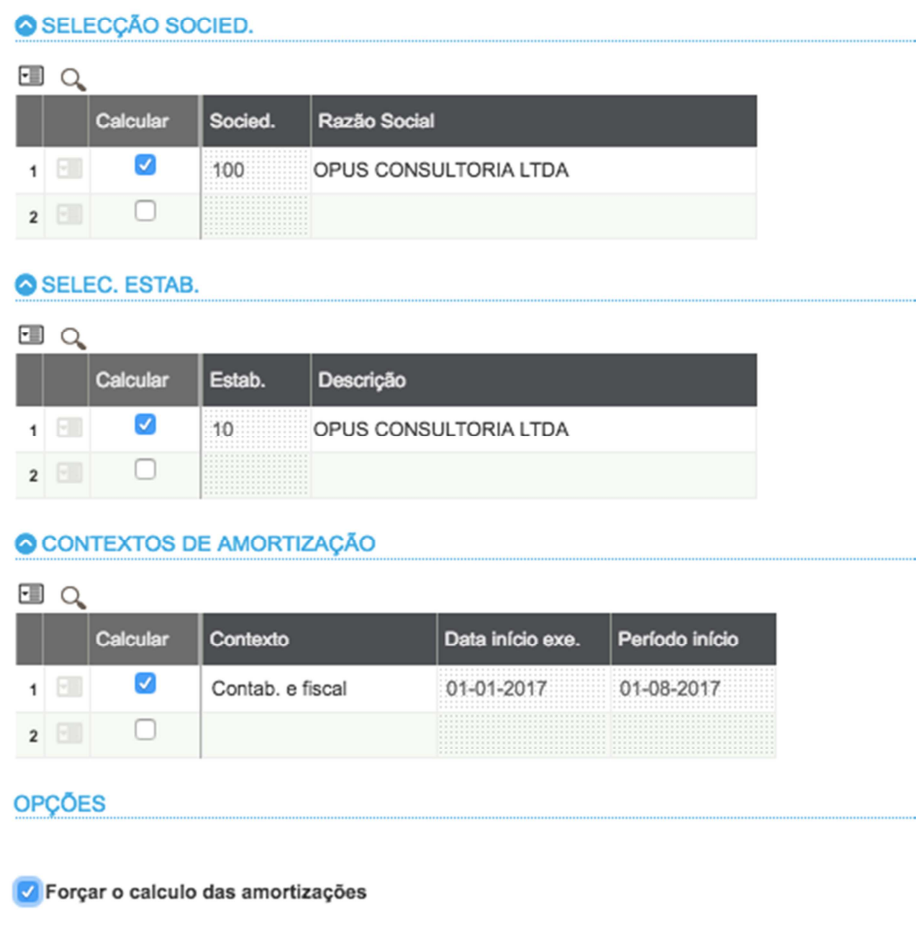

### 2) Contabilização do Módulo de Ativo Imobilizado

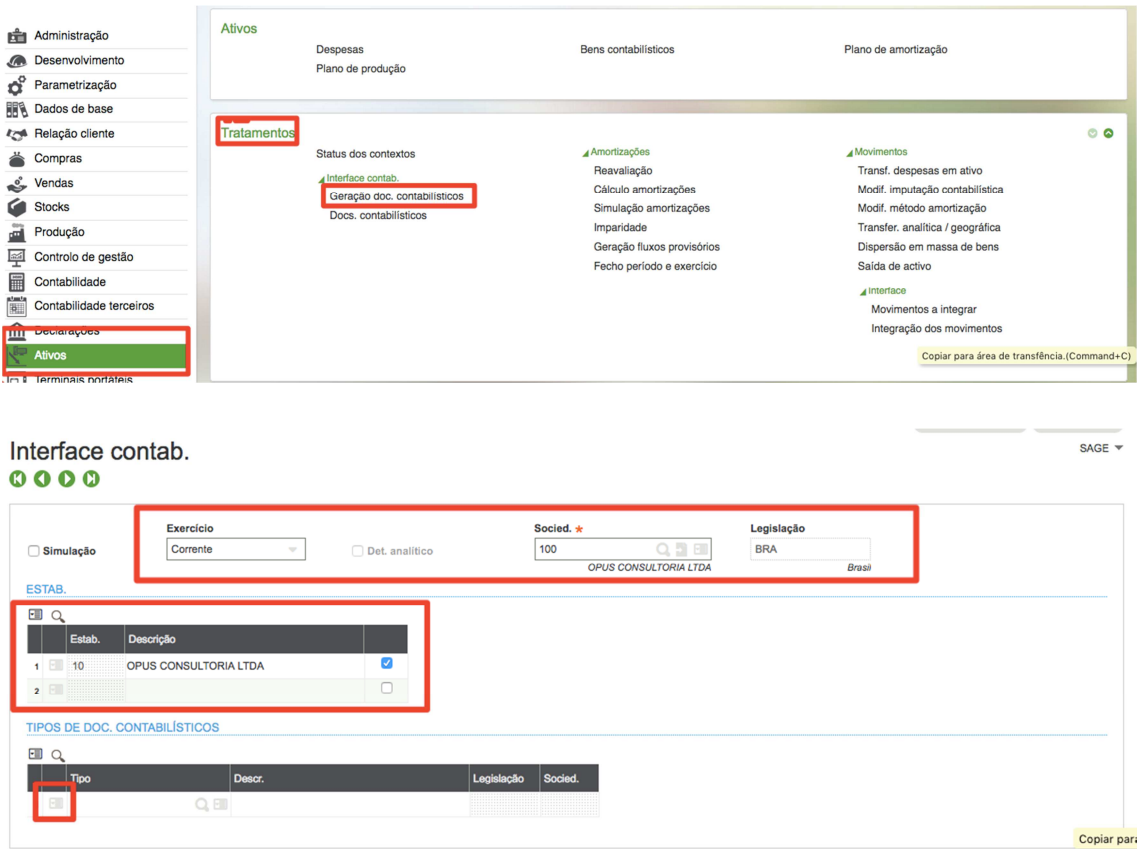

Após selecionar o exercício corrente e sociedade, no botão ações da linha, escolher a opção "TODOS", irá listar todos os tipos de documentos do ativo imobilizado para contabilizar.

#### 3) Abrir e fechar Período do Módulo de Ativo Fixo

#### Ir ao menu do programa, Parametrização > Ativos > Contextos de amortização

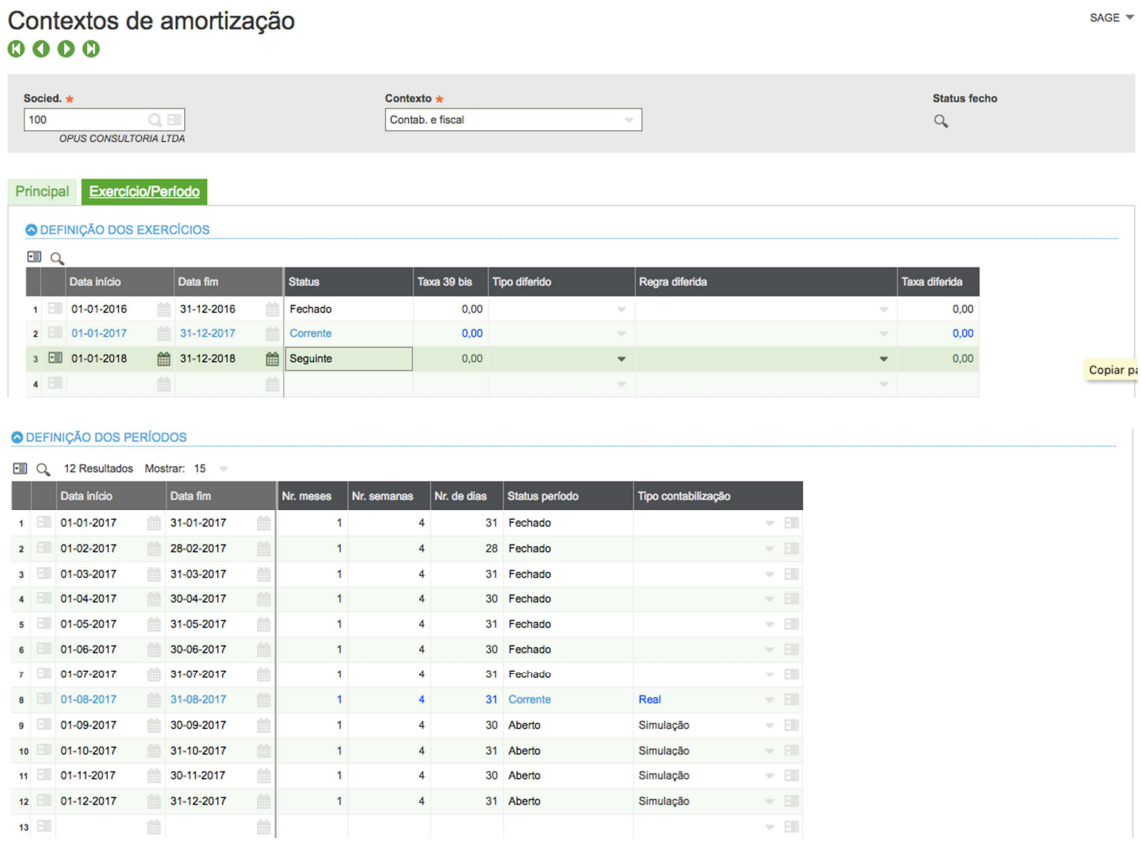

Mudar a situação do período para fechado (em controle de períodos) após a contabilização, e habilitar o próximo período para se tornar em período corrente e mudar o tipo de contabilização de Simulação para Real.

Com isso irá habilitar o período para contabilização.

### Observação:

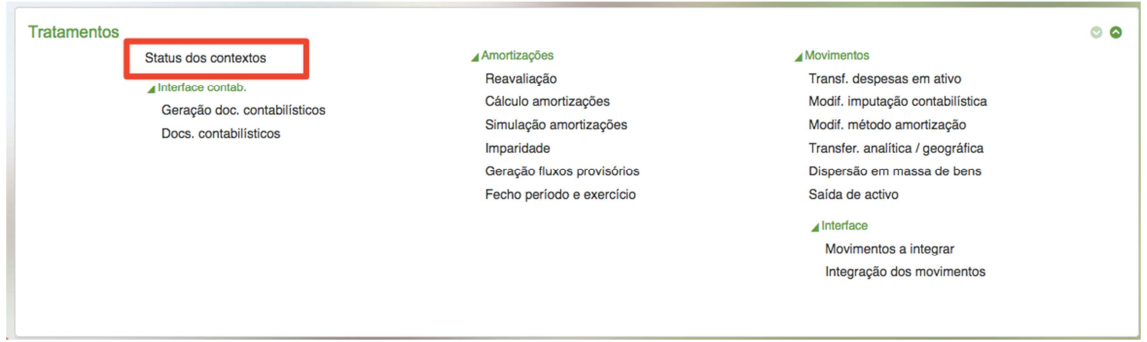

Consultar a Situação do Módulo, via função de Status dos contextos.

Note que para o período na tela abaixo:

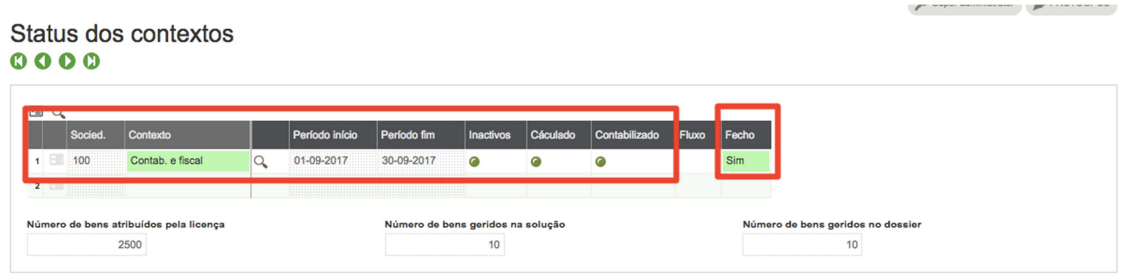

Estão com as bolinhas na cor VERDE, e o FECHO está igual a SIM, somente nesta situação, poderá ser executado o programa "Fecho Período e Exercício" encontrado nos tratamentos do módulo do ativo fixo.